2025/06/04 01:16 1/2 Configuration

# **Configuration**

#### Sound

After installation, the sound is muted. First check, whether the hardware is recognized with

```
lspci -v
```

Afterwards, unmute all surround channels in alsamixer and exit & save with <esc>.

alsamixer

### Permanent access to network drives

Install the Samba Filesystem:

```
apt-get install smbfs
```

To manually mount a samba share:

```
mount -t smbfs -o username=<username> //<servername>/<sharename> /mnt/point/
```

To have samba share mounted during boot, edit fstab:

```
mkdir /mnt/<sharename>
vim /etc/fstab
//<servername>/<sharename> /mnt/<sharename> smbfs
username=<username>,password=<pwd> 0 0
```

### Fix splash screen after installing nvidia proprietary drivers

Fix default splash screen and delayed loading of the splash:

```
echo FRAMEBUFFER=y >> /etc/initramfs-tools/conf.d/splash
update-alternatives --config default.plymouth
update-initramfs -u
```

Enable hires grafics mode:

```
vim /etc/default/grub
```

On line #18, uncomment (uncomment = remove the "#" in front of the line "#GRUB\_GFXMODE=640×480" and change the resolution to whatever you want. Here is how it should look:

```
GRUB_GFXMODE=1024x768
```

Edit the /etc/grub.d/00 header file:

```
vim /etc/grub.d/00_header
```

And find the following line: "gfxmode=\${GRUB\_GFXMODE}" (it's line 103 on my computer) and under it, paste this:

```
set gfxpayload=keep
```

Update Grub2:

update-grub

## **Config network interfaces**

There are 2 NICs on the motherboard, both sharing the same MAC address. The first one is used for the host and the second one is used for the host and as a bridge for the VirtualBox guest. /etc/network/interfaces must be entered as follows:

```
# The loopback network interface
auto lo
iface lo inet loopback

# The primary network interface
auto eth0
#iface eth0 inet dhcp
```

/etc/init.d/networking restart

From:

https://wiki.condrau.com/ - Bernard's Wiki

Permanent link:

https://wiki.condrau.com/tri1010:triconf

Last update: 2010/10/22 14:03

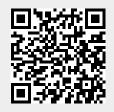